# Sabre.

# Record and Upload Video Instructions

#### **Record Video**

- 1. Click on the Windows icon at the bottom left-hand corner.
- 2. Next, click on the Camera App from the menu.
- 3. Once the Camera window opens, select the Video icon to record the video.

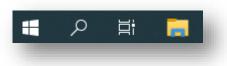

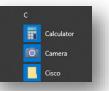

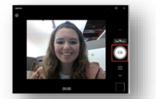

**Practice** Record and practice as many times as you like. The app will automatically save all your videos so you can choose the best one to submit for grading.

To find your videos go to File Explorer > Pictures > Camera Roll

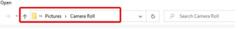

## **Upload Video in SOLAR**

- 1. Go back to your Executive Presentation Skills Video Assessment assignment in SOLAR.
- 2. Click the last module: Video Assessment and press the blue Start button
- 3. Click the Upload Video link
- 4. Navigate to your video file within the explorer window and select the video file you want to upload.

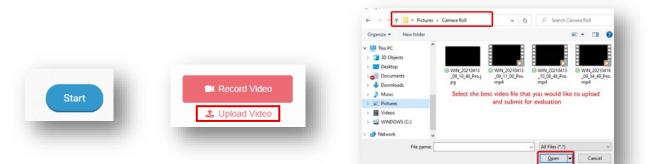

## Send the Video to Analyze

Once the video is uploaded and processed, click the blue Analyze Video button in the bottom right-hand corner. This will send the video for machine analysis, an artificial intelligence tool within SOLAR.

This does not submit your video for grading. You will get the opportunity to review the analysis before you will be prompted to submit the video.

|                                                           | Machine Analysis Confirmation ×                                                                                                    |   |                                                   |
|-----------------------------------------------------------|----------------------------------------------------------------------------------------------------|---|---------------------------------------------------|
| Analyze Video                                             | You are about to submit this video for analysis. This process can take 15 minutes or longer.<br>Click "analyze and continue course" to proceed. Once the video has finished processing you<br>may revisit the module to review the feedback. | • | Video Assessment (i)<br>Video analysis processing |
| confidential   ©2021 Sabre GLBL Inc. All rights reserved. | Analyze and Continue Course                                                                                                    |   | 1                                                 |

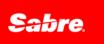

The video analysis should take 15-30 minutes to complete. Once you have reviewed your analyzed video, and if you are satisfied with it, you can submit it for grading. Once you submit the video, it will be locked for grading.

| ▶ 0:00 / 0:04                                                                               |                     | •) :: :           |          |              | - 1               |
|---------------------------------------------------------------------------------------------|---------------------|-------------------|----------|--------------|-------------------|
| MACHINE ANALYSIS SCORE<br>Krapsonots<br>to include:<br>0.9 x<br>Krapsonots<br>53.3 x<br>67% | KEYWORDS TO INCLUDE | KEYWORDS TO AVOID |          |              |                   |
| Rate<br>Spece<br>33.3                                                                       | h:<br>K             | 164<br>Slow Mode  |          |              |                   |
| Negative                                                                                    | Ne                  | utral             | Positive | Record Again | Submit For Review |

**Note:** After you submit the video, you will see the module highlighted in orange. It will remain like that until it is graded. You will be notified via email when your assessment is complete.

It could take a few days for your video to be graded, during this time the course will show as 50% complete even though you've completed all the steps in your assignment.

|                                                                        | Executive Presentation Skills - Video Assessment<br>Effective conversation skills were identified as a high priority for Sabre enterprise wide. In collaboration with the<br>People Team, this plot training program was created to focus on executive presentations skills for sales and<br>account management teams.<br>This is Activity 2 in Stage 1 of the program and is designed to assess presentation skills for a C-suite executive<br>engagement.<br>The topic for the video is on Sabre Travel AI *. |  |  |  |
|------------------------------------------------------------------------|----------------------------------------------------------------------------------------------------|--|--|--|
| <b>≝Modules ∳</b> Achievements ★Review                                 | Review the modules below as they include all of the information you need to complete this assignment. When you<br>are ready, record your message and submit your videe.<br>1. Video Assessment Guide<br>2. Babe Travel AI - Level 1 outtomer presentation<br>3. Babe Travel AI Rey Message<br>4. Babe Travel AI Rey Message Shebalov<br>5. Instructions in how to record and uplaed video<br>6. Video Assessment<br>Continue Mis course<br>Unsmoll                                                              |  |  |  |
| Video Assessment Guide Sabre Travel AI - Level 1 Customer Presenta     | Video Assessment Guide                                                                                                    |  |  |  |
| Cprional Sabre Travel AI - Level 1 Key Messages Optional               | Optional Sabre Travel Al - Level 1 Key Messages                                                                                                    |  |  |  |
| Sabre Travel AI - Recording by Sergery Shebalov, ~35 minutes  Optional |                                                                                                    |  |  |  |
| Instructions on how to record and upload the video Optimal             |                                                                                                    |  |  |  |
| Video Assessment ①<br>Video analysis complete                          |                                                                                                    |  |  |  |